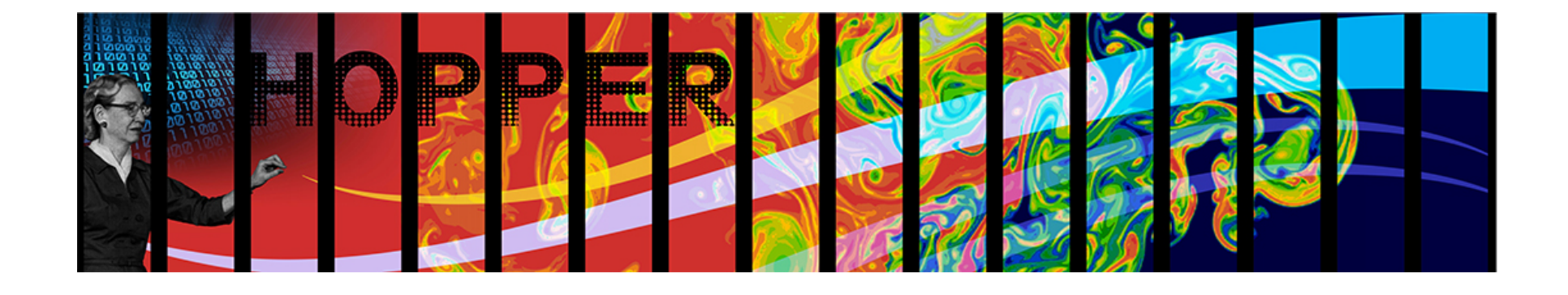

# **Debugging and Optimization Tools**

**Richard Gerber**  NERSC User Services **David Skinner**  NERSC Outreach, Software & Programming Group UCB CS267 February 16, 2012

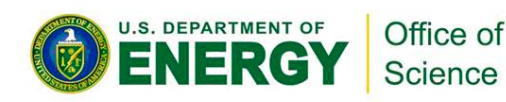

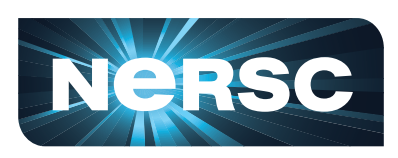

**National Energy Research Scientific Computing Center** 

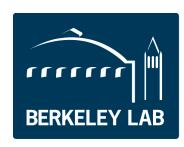

**Lawrence Berkeley National Laboratory** 

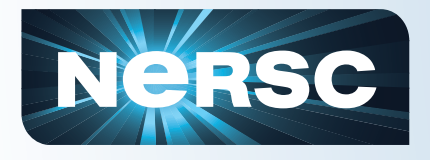

#### **Outline**

- **Introduction**
- **Debugging**
- **Performance / Optimization**

**Videos, presentations, and references:** 

**http://www.nersc.gov/users/training/courses/CS267/** 

**Also see the DOE Advanced Computational Tools: http://acts.nersc.gov**

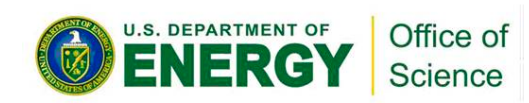

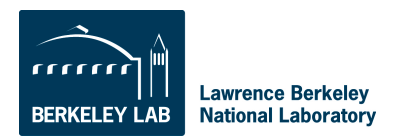

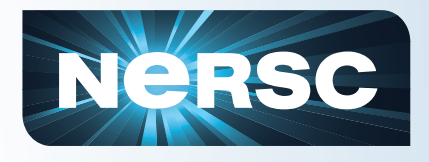

## **Introduction**

## • **Today's Talks**

– Strategies for parallel performance (D. Skinner)

– Debugging and optimization tools (R. Gerber)

## • **Take Aways**

- Common problems to look out for
- How tools work in general
- A few specific tools you can try
- Where to get more information

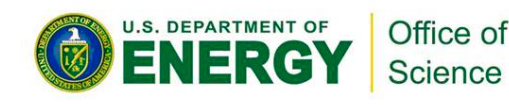

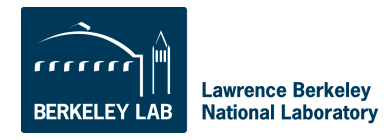

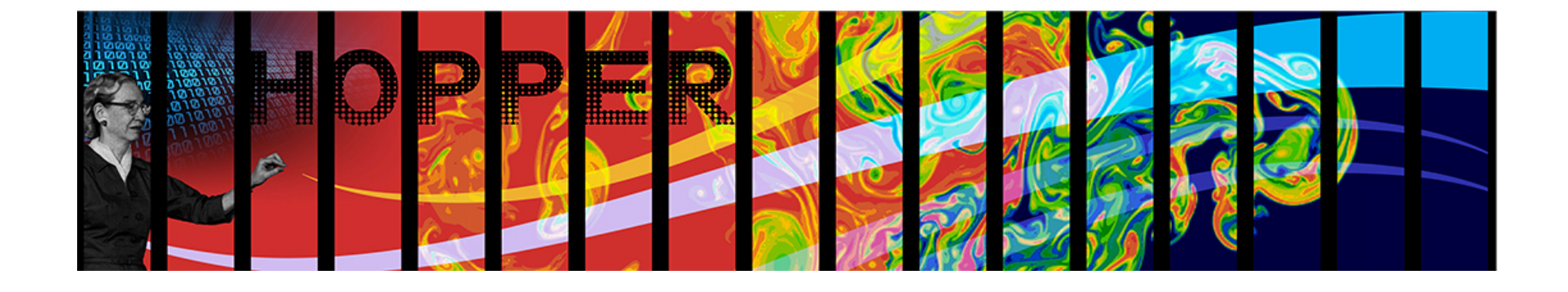

# **Debugging**

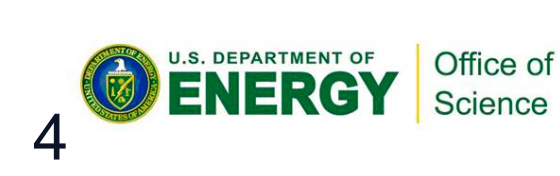

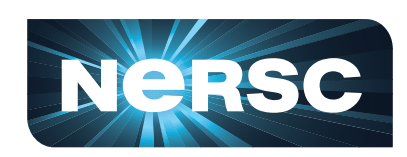

**National Energy Research Scientific Computing Center** 

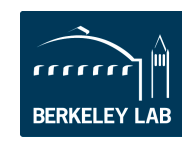

**Lawrence Berkeley National Laboratory** 

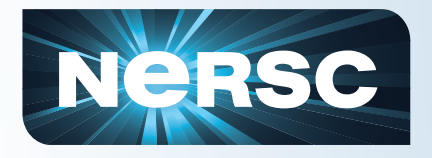

## **What is a Bug?**

- **A bug is when your code** 
	- crashes
	- hangs (doesn't finish)
	- gets inconsistent answers
	- produces wrong answers
	- behaves in any way you didn't want it to

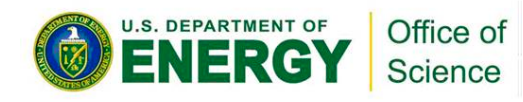

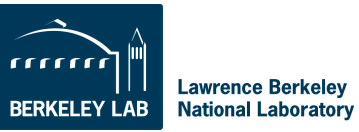

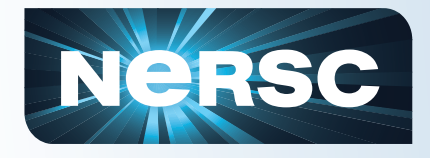

IFRG

#### **History**

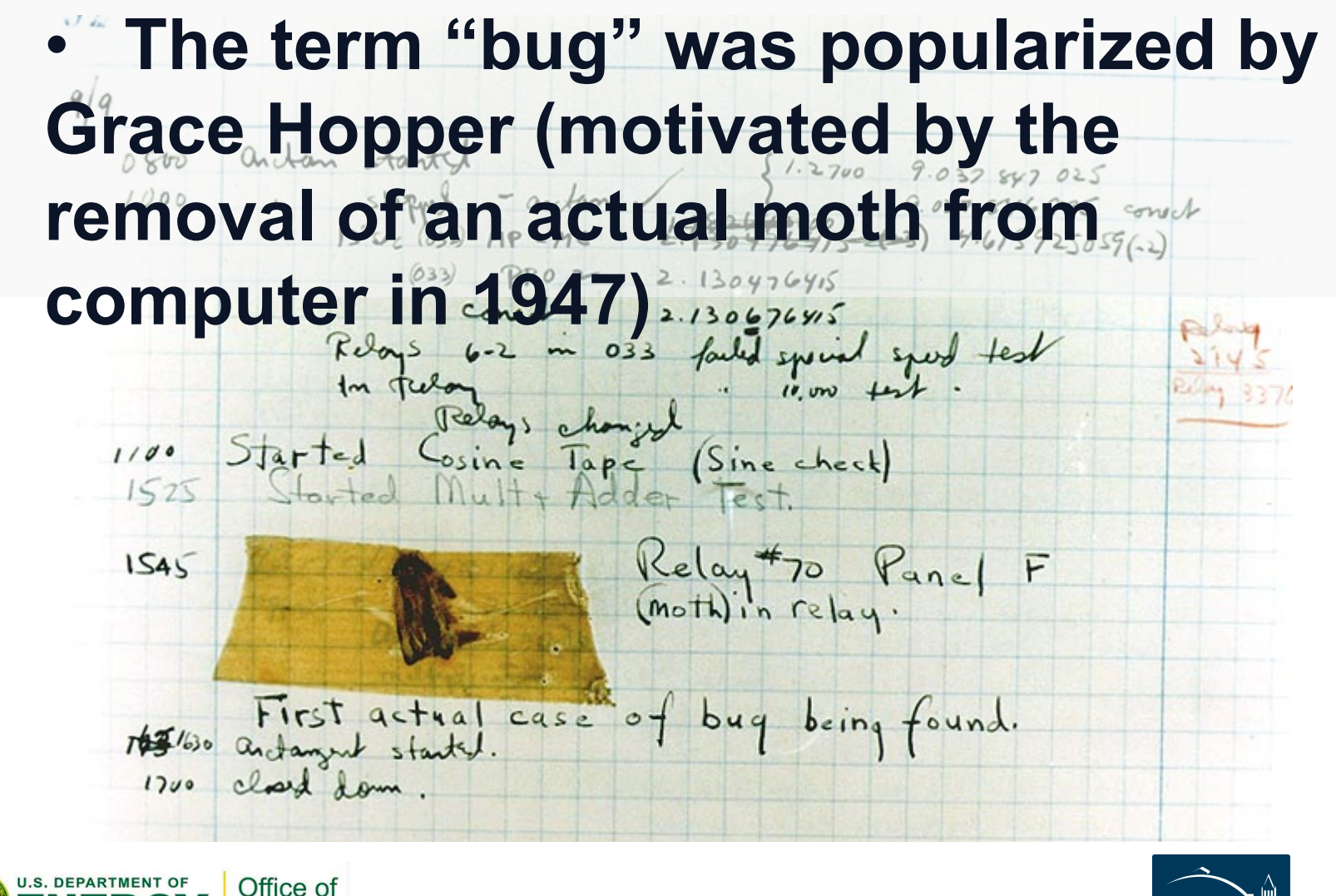

Science

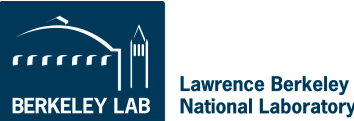

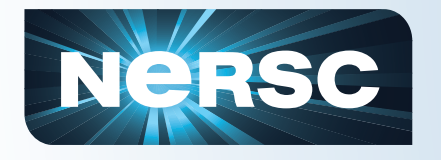

## **Common Causes of Bugs**

- **"Serial"** 
	- Invalid memory references
	- Array reference out of bounds
	- Divide by zero
	- Use of uninitialized variables
- **Parallel** 
	- Unmatched sends/receives
	- Blocking receive before corresponding send
	- Out of order collectives
	- Race conditions

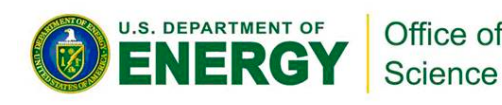

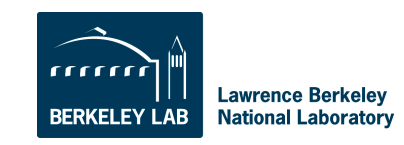

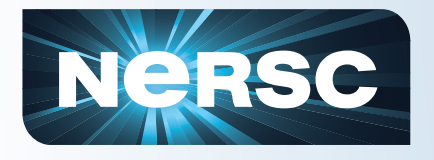

## **What to Do if You Have a Bug?**

### • **Find It**

– You want to locate the part of your code that isn't doing what it's designed to do

- **Fix It** 
	- Figure out how to solve it and implement a solution
- **Run It** 
	- Check for proper behavior

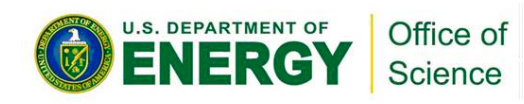

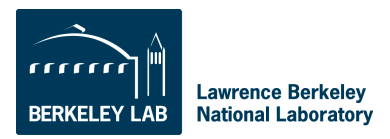

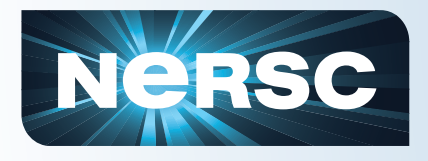

## **Tools**

#### **printf, write**

- Versatile, sometimes useful
- Doesn't scale well
- Not interactive
- Fishing expedition

#### **Compiler / Runtime**

- Bounds checking, exception handling
- Dereferencing of NULL pointers
- Function and subroutine interface checking

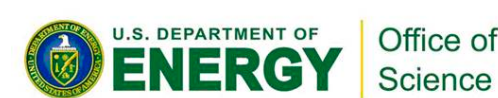

#### **Serial gdb**

- GNU debugger, serial, command-line interface
- See "man gdb"

#### **Parallel debuggers Using X-Windows**

- DDT
- **Totalview**

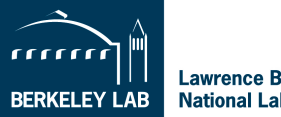

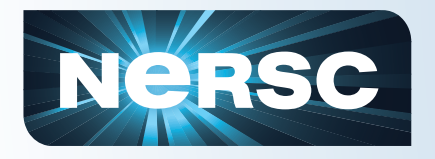

**…**

**…**

#### **Compiler runtime bounds checking**

**Out of bounds reference in source code for program "flip"** 

**allocate(put\_seed(random\_size))**

**bad\_index = random\_size+1 put\_seed(bad\_index) = 67**

```
ftn -c -g -Ktrap=fp –Mbounds flip.f90
ftn -c -g -Ktrap=fp -Mbounds printit.f90
ftn -o flip flip.o printit.o -g
```

```
% qsub –I –qdebug –lmppwidth=48
```

```
% cd $PBS_O_WORKDIR
```
**%** 

```
% aprun –n 48 ./flip
```

```
0: Subscript out of range for array 
   put_seed (flip.f90: 50)
     subscript=35, lower bound=1, upper 
   bound=34, dimension=1
```

```
0: Subscript out of range for array 
   put_seed (flip.f90: 50)
     subscript=35, lower bound=1, upper 
   bound=34, dimension=1
```
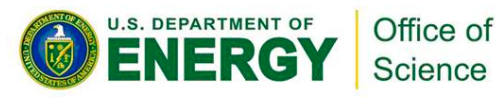

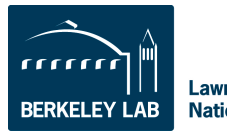

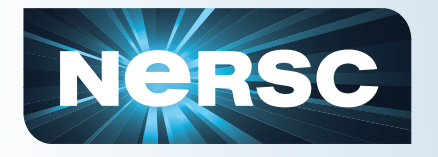

- **For a list of compiler options, see the man pages for the individual compilers** 
	- man pgcc
	- man pgCC
	- man pgf90
	- man gcc
	- man gfortran
	- $-$  Etc.

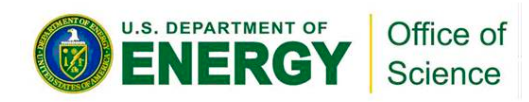

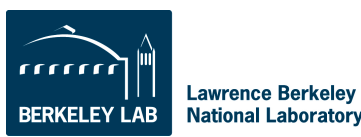

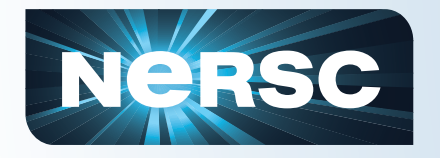

## **Parallel Programming Bug**

**This code hangs because both Task 0 and Task N-1 are blocking on MPI\_Recv**

```
if(task_no==0) {
```

```
 ret = MPI_Recv(&herBuffer, 50, MPI_DOUBLE, 
totTasks-1, 0, MPI_COMM_WORLD, &status); 
     ret = MPI Sen\overline{d}(\&my\overline{B}uffer, 50, MPI DOUBLE,
totTasks-1, 0, MPI COMM WORLD);
```
#### **} else if (task\_no==(totTasks-1)) {**

```
ret = MPI Recv(&herBuffer, 50, MPI DOUBLE, 0, 0,
MPI COMM WORLD, & status);
      ret = MPI_Send(&myBuffer, 50, MPI_DOUBLE, 0, 0, 
MPI COMM WORLD);
```
**}** 

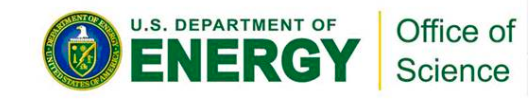

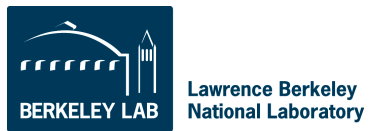

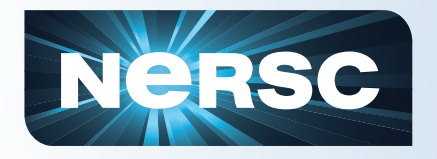

## **Compile & Start DDT**

#### **Compile for debugging**

hopper% **make cc -c -g hello.c cc -o hello -g hello.o**

## **Set up the parallel run environment**

hopper% **qsub –I –V –lmppwidth=24**  hopper% **cd \$PBS\_O\_WORKDIR** 

#### **Start the DDT debugger**

hopper% **ddt ./hello** 

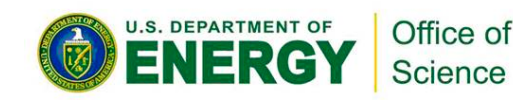

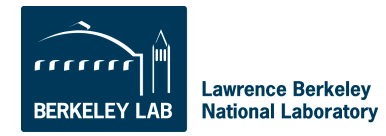

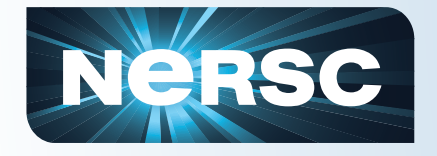

#### **DDT Screen Shot**

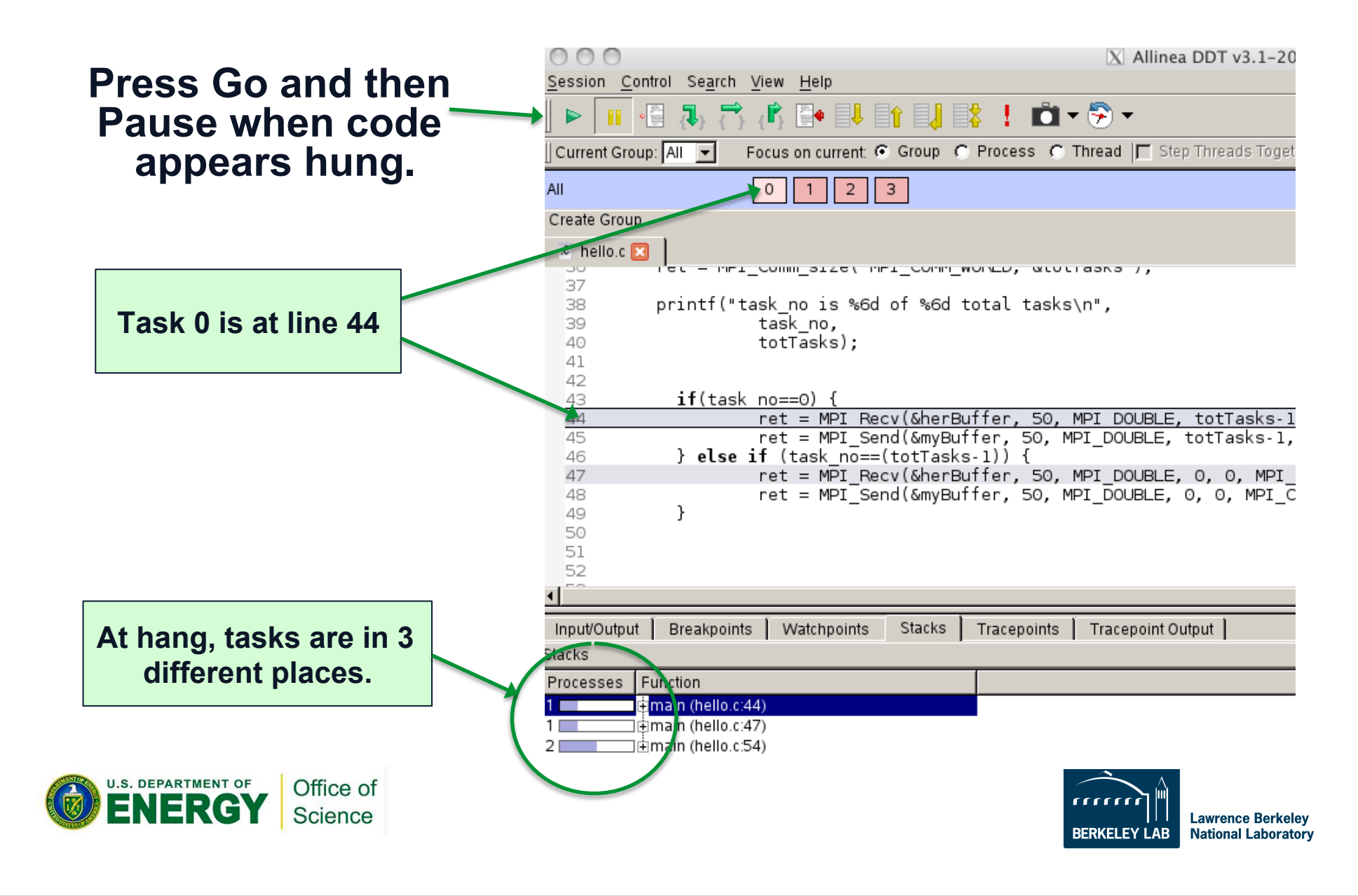

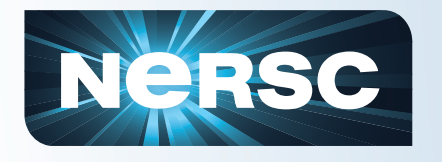

#### **DDT Screen Shot**

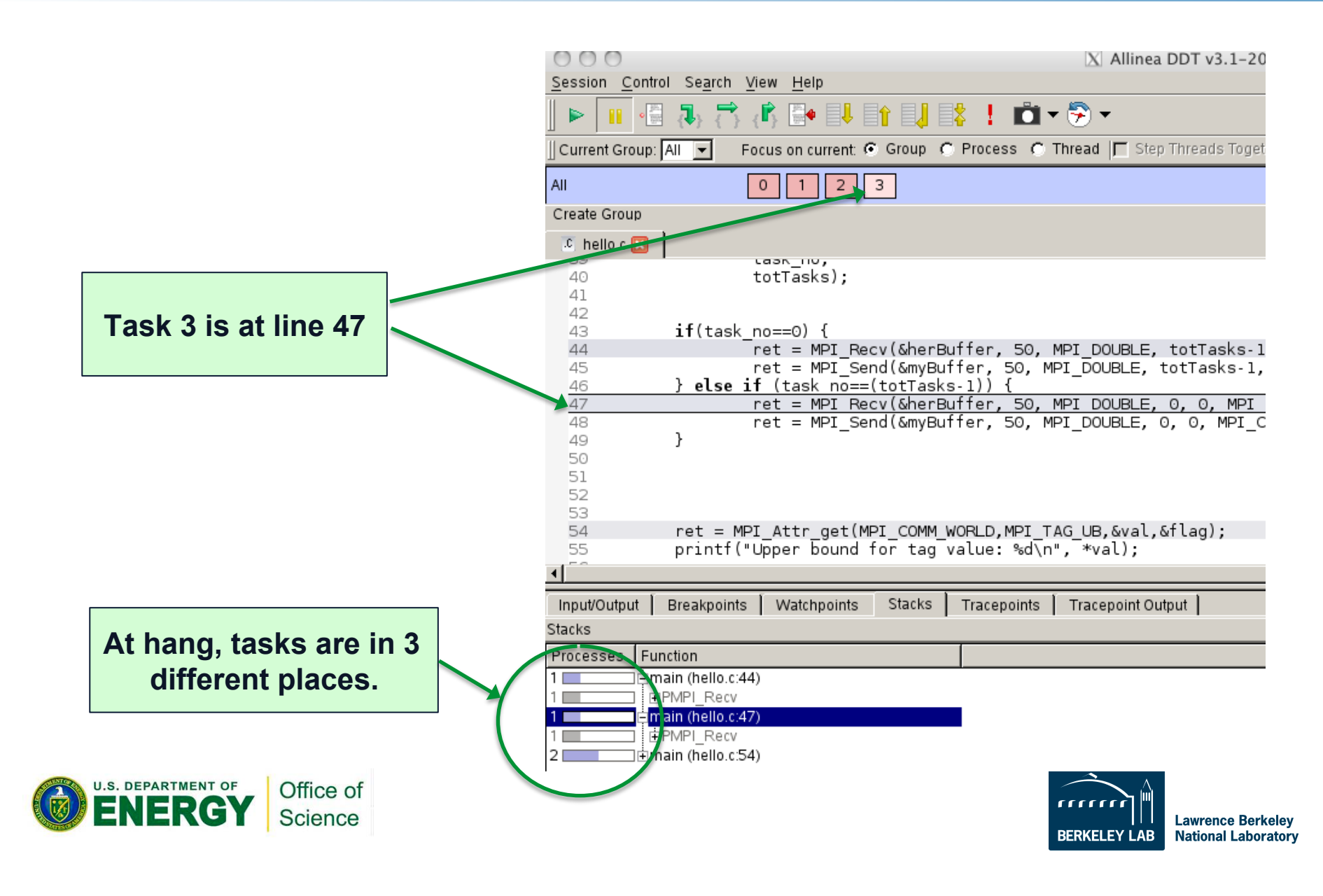

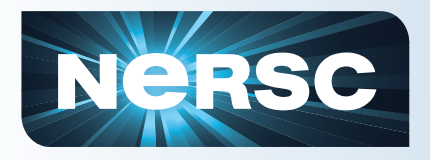

### **DDT video**

- **http://vimeo.com/19978486**
- **Or http://vimeo.com/user5729706**

• **This is out of date; I need to change the NX server from "Euclid" to "nx.nersc.gov and "hopp2" to "hopper"** 

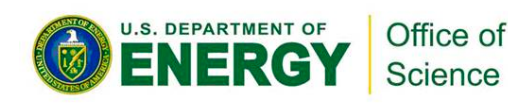

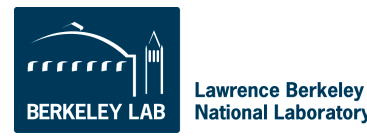

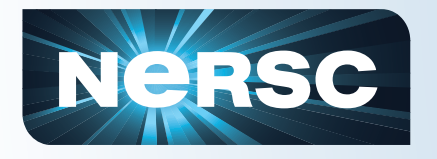

# **Other Debugging Tips**

### • **Try different compilers**

– Diagnostic messages and language spec compliances differ

#### • **Look for memory corruption**

– Bad memory reference in one place (array out of bounds) can make code crash elsewhere

- It might appear that you're crashing on a perfectly valid line of code
- **Check the arguments to your MPI calls**
- **Call the NERSC Consultants (800-66- NERSC or 510 486-8600)**

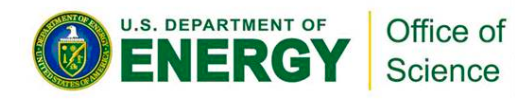

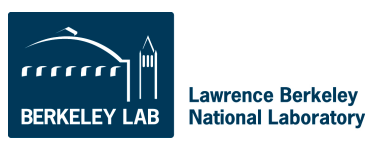

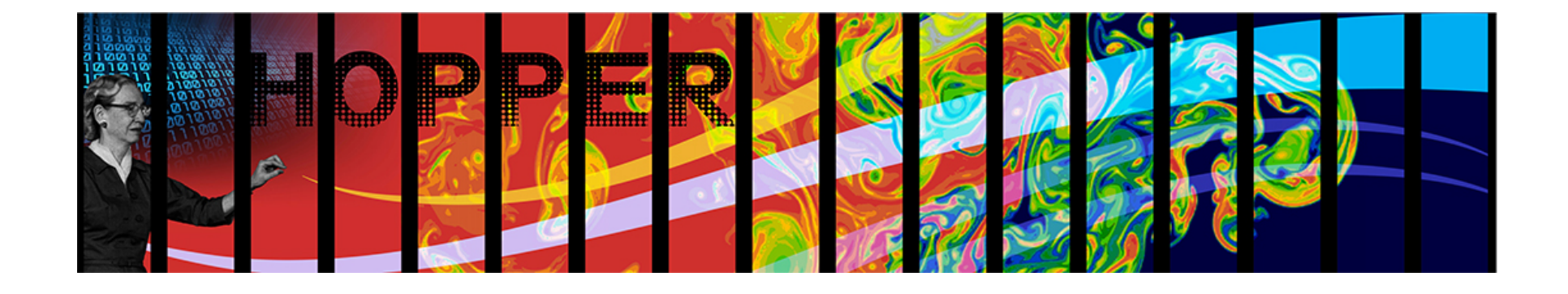

# **Performance / Optimization**

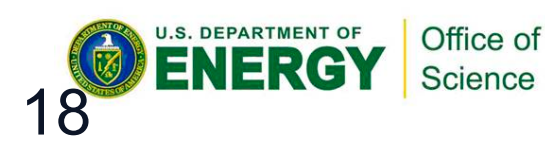

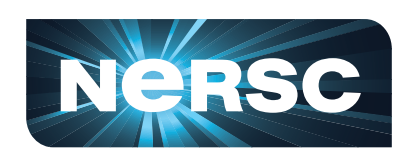

**National Energy Research Scientific Computing Center** 

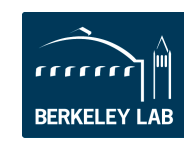

**Lawrence Berkeley National Laboratory** 

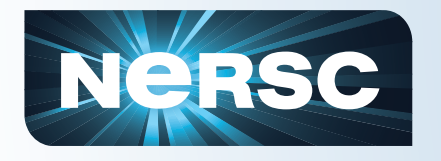

- **How can we tell if a program is performing well?**
- **Or isn't?**
- **If performance is not "good," how can we pinpoint why?**
- **How can we identify the causes?**
- **What can we do about it?**

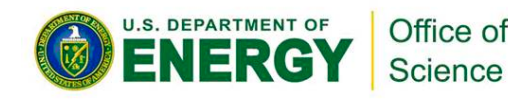

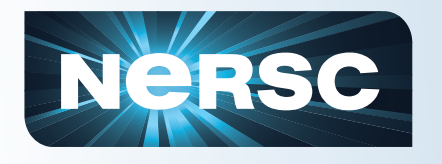

- **Primary metric: application time** 
	- but gives little indication of efficiency
- **Derived measures:** 
	- rates (Ex.: messages per unit time, Flops per second, clocks per instruction), cache utilization
- **Indirect measures:** 
	- speedup, parallel efficiency, scalability

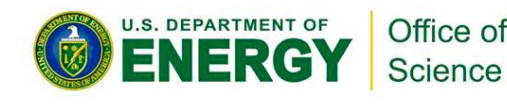

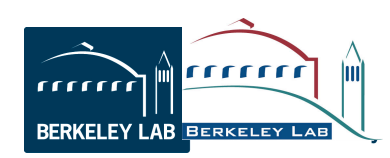

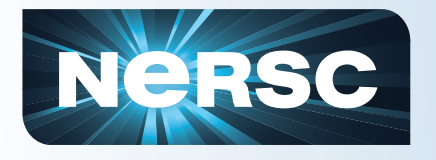

# **Optimization Strategies**

#### • **Serial**

- Leverage ILP on the processor
- Feed the pipelines
- Exploit data locality
- Reuse data in caches
- **Parallel** 
	- Minimize latency effects (aggregate messages)
	- Maximize work vs. communication
- **Both** 
	- Minimize data movement (recalculate vs. send)
	- Memory locality on NUMA processors first touch

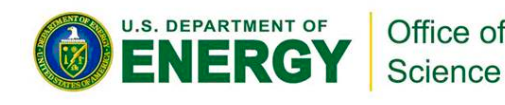

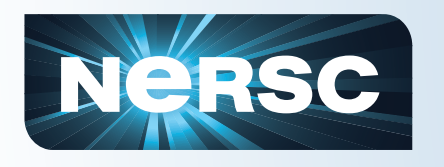

## **Identifying Targets for Optimization: Profiling**

#### • **Sampling**

– Regularly interrupt the program and record where it is

– Build up a statistical profile of time spent in various routines

– Concentrate first on longest running sections or routines

#### • **Tracing**

Insert hooks into program to record and time program events (logging)

- Reasonable for sequential programs
- Unwieldy for large parallel programs (too much data!)

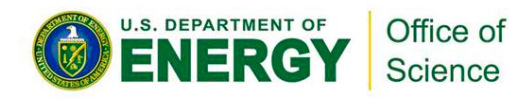

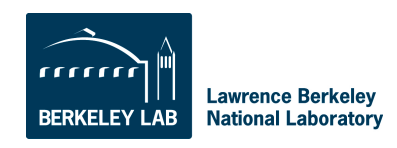

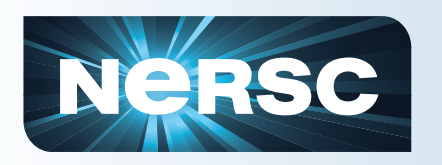

## **Identifying Targets for Optimization**

- **Hardware Event Counters** 
	- Special registers count events on processor
	- E.g. number of floating point instructions
	- Many possible events
	- $-$  Only a few can be recorded at a time  $($ counters)
	- Can give you an idea of how efficiently you are using the processor hardware

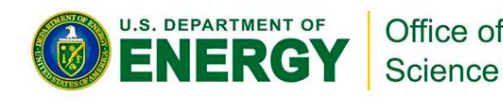

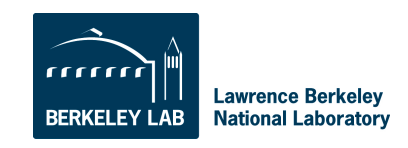

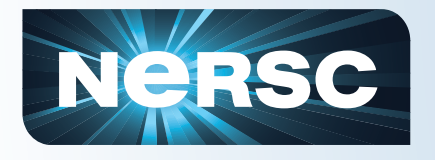

## **Typical Process**

- **(Sometimes) Modify your code with macros, API calls, timers**
- **Compile your code**
- **Transform your binary for profiling / tracing with a tool**
- **Run the transformed binary** 
	- A performance data file is produced
- **Interpret the results with a tool**

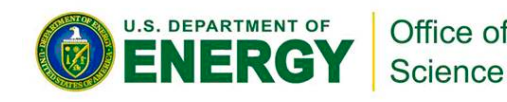

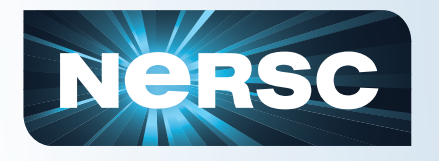

# **Performance Tools @ NERSC**

- **Vendor Tools:** 
	- CrayPat on Crays
- **Community Tools :** 
	- TAU (U. Oregon via ACTS)
	- PAPI (Performance API)
	- gprof
- **IPM: Integrated Performance Monitoring** 
	- A low overhead, low effort NERSC tool

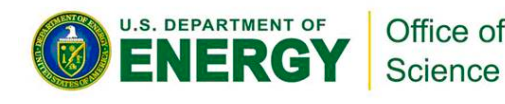

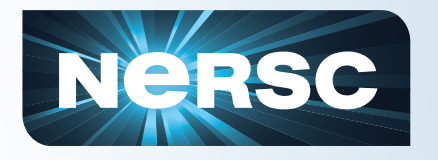

### **Introduction to CrayPat**

- **Suite of tools that provides a wide range of performance-related information**
- **Can be used for both sampling and tracing** 
	- with or without hardware or network performance counters
	- Built on PAPI
- **Supports Fortran, C, C++, UPC, MPI, Coarray Fortran, OpenMP, Pthreads, SHMEM**
- **Man pages** 
	- intro\_craypat(1), intro\_app2(1), intro\_papi(1)

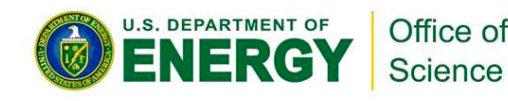

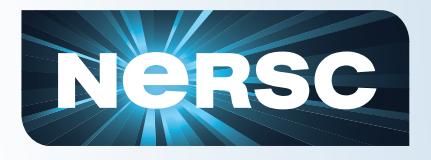

# **Using CrayPat**

#### **1. Access the tools**

– module load perftools

#### **2. Build your application; keep .o files**

- make clean
- make

#### **3. Instrument application**

- pat build ... a.out
- Result is a new file, a.out+pat

#### **4. Run instrumented application to get top time consuming routines**

- aprun ... a.out+pat
- Result is a new file XXXXX.xf (or a directory containing .xf files)

#### **5. Run pat\_report on that new file; view results**

- pat report XXXXX.xf > my profile
- view my\_profile
- Also produces a new file: XXXXX.ap2

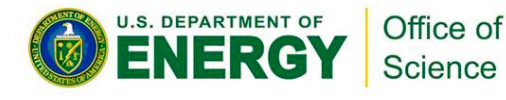

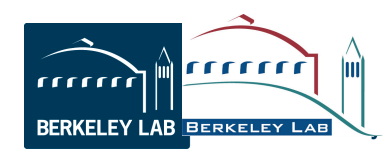

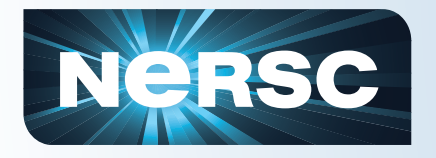

- **Optional visualization tool for Cray's perftools data**
- **Use it in a X Windows environment**
- **Uses a data file as input (XXX.ap2) that is prepared by pat\_report**

**app2 [--limit\_per\_pe tags] XXX.ap2**

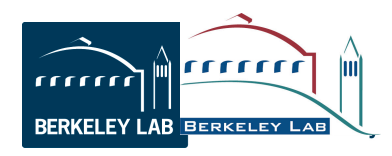

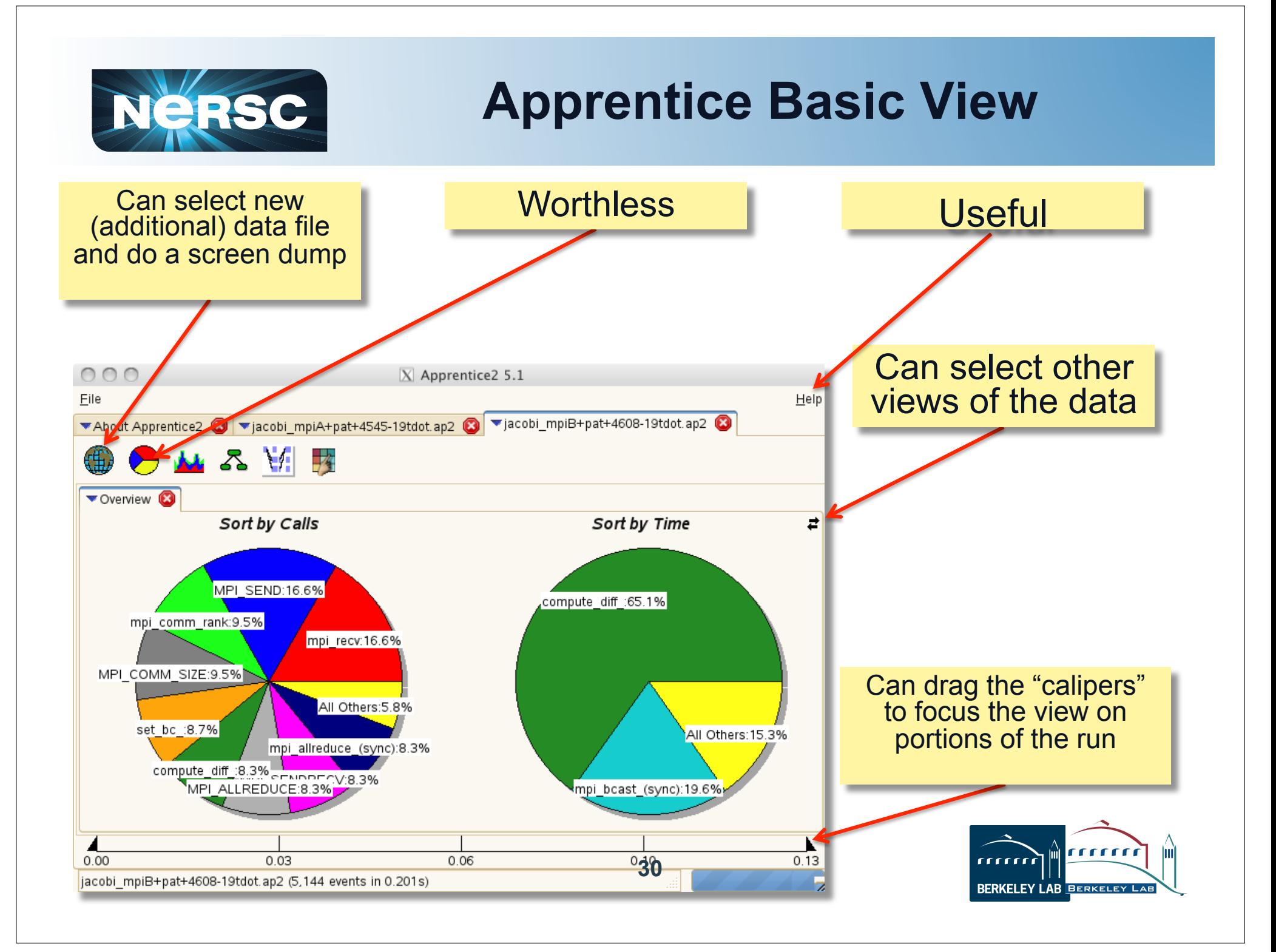

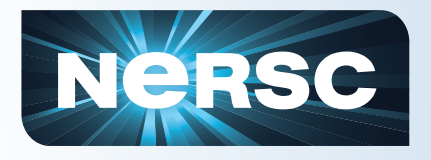

### **PAPI**

- **PAPI (Performance API) provides a standard interface for use of the performance counters in major microprocessors**
- **Predefined actual and derived counters supported on the system** 
	- To see the list, run 'papi\_avail' on compute node via aprun:

```
 qsub –I –lmppwidth=24 
module load perftools
aprun –n 1 papi_avail
```
• **AMD native events also provided; use 'papi\_native\_avail':** 

aprun –n 1 papi\_native\_avail

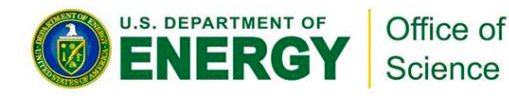

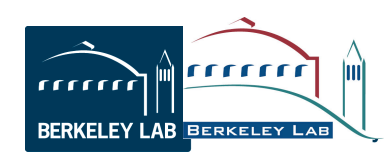

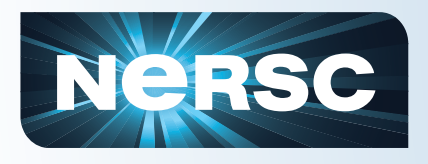

# **TAU**

- **Tuning and Analysis Utilities**
- **Fortran, C, C++, Java performance tool**
- **Procedure** 
	- Insert macros
	- Run the program
	- View results with pprof

#### • **More info than gprof**

- E.g. per process, per thread info; supports pthreads
- **http://acts.nersc.gov/tau/index.html**

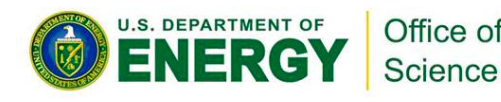

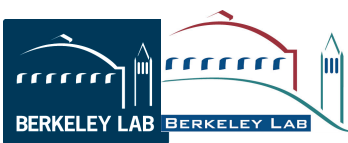

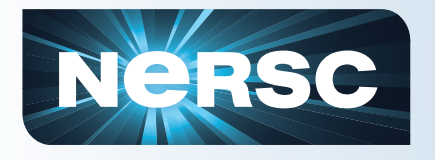

# **TAU Assignment**

- **You will have a homework assignment using TAU** 
	- %module load tau
	- Define paths in Makefile
	- Modify header file to define TAU macros
	- Add macro calls to the code
	- Compile and submit to batch queue
	- Use pprof to produce readable output

#### • **Good reference**

– http://acts.nersc.gov/events/Workshop2011/Talks/TAU.pdf

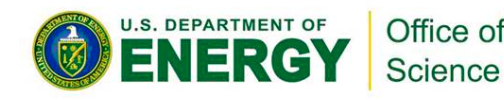

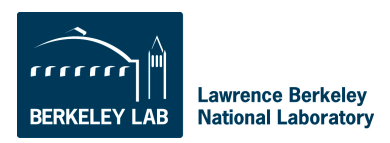

# **Experience with NERSC Users**

- **NERSC has about 5,000 users** 
	- All levels of sophistication and experience
	- We're committed to supporting both the cutting edge & production HPC computing for the masses
- **Users often ask for advice on which tools to use and we give them suggestions**
- **Our experience is that very few use programming/debugging/development tools**
- **A few users use a few tools a lot, but many try a tool only once**

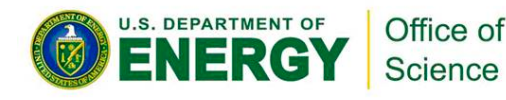

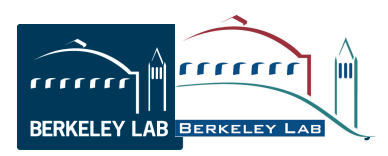

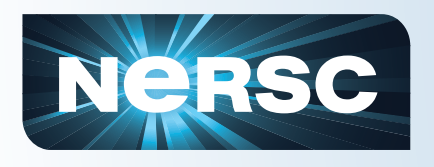

# **Why?**

- **Extremely effective?**
- **More likely: Too confusing, difficult, didn't work, don't know how to use, don't know which to use, tied to a platform, compiler, or language**
- **It's not that we don't have tools that address specific issues** 
	- TAU, PAPI, HPC Toolkit
	- Craypat, IBM HPC tools, OpenSpeedShop, Intel
	- Valgrind (memory debugging)
	- GPU/CUDA tools & compilers
	- **Vampirtrace**
- **But do most users have the resources to learn how to use these tools, esp. when they don't know if there will be any benefit from any given one?**

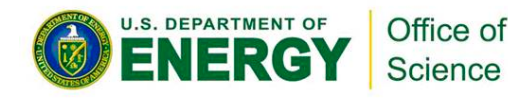

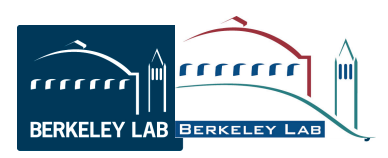

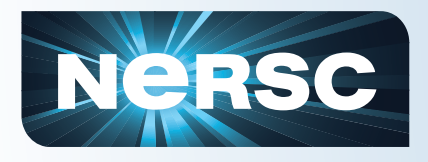

## **IPM**

- **Integrated Performance Monitoring**
- **MPI profiling, hardware counter metrics, IO profiling (?)**
- **IPM requires no code modification & no instrumented binary** 
	- Only a "module load ipm" before running your program on systems that support dynamic libraries
	- Else link with the IPM library
- **IPM uses hooks already in the MPI library to intercept your MPI calls and wrap them with timers and counters**

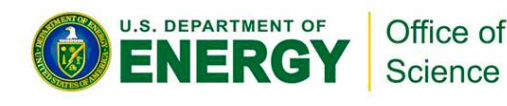

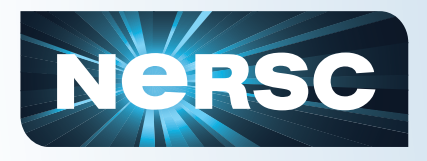

### **IPM**

- **How it works (user perspective)** 
	- % module load IPM\*
	- Run program as normal
	- Look at results on the web
- **It's that easy!** 
	- And extremely low overhead, so IPM is examining your production code

\* (As long as your system supports dynamic load libs)

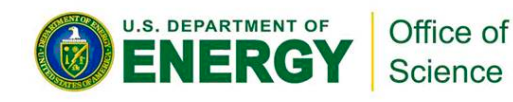

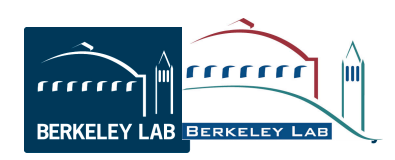

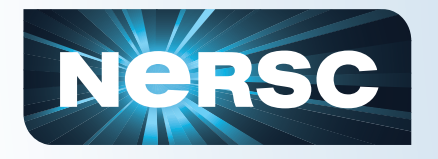

#### **What IPM measures**

• **IPM "only" gives a high-level, entireprogram-centric view** 

#### • **Still, very valuable guidance**

- Shows whole-run info per MPI task, OpenMP thread, (CUDA under development)
- Many pieces of data in one place
- **Reveals what many users don't know about their code** 
	- High-water memory usage (per task)
	- Load balance
	- Call imbalance
	- MPI time
	- I/O time

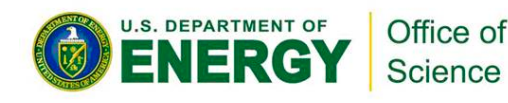

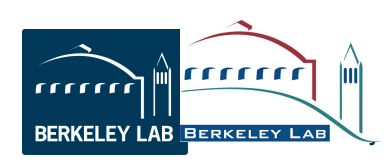

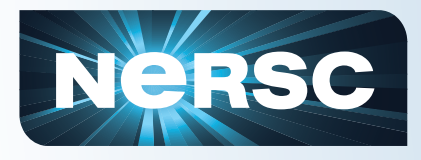

#### **IPM**

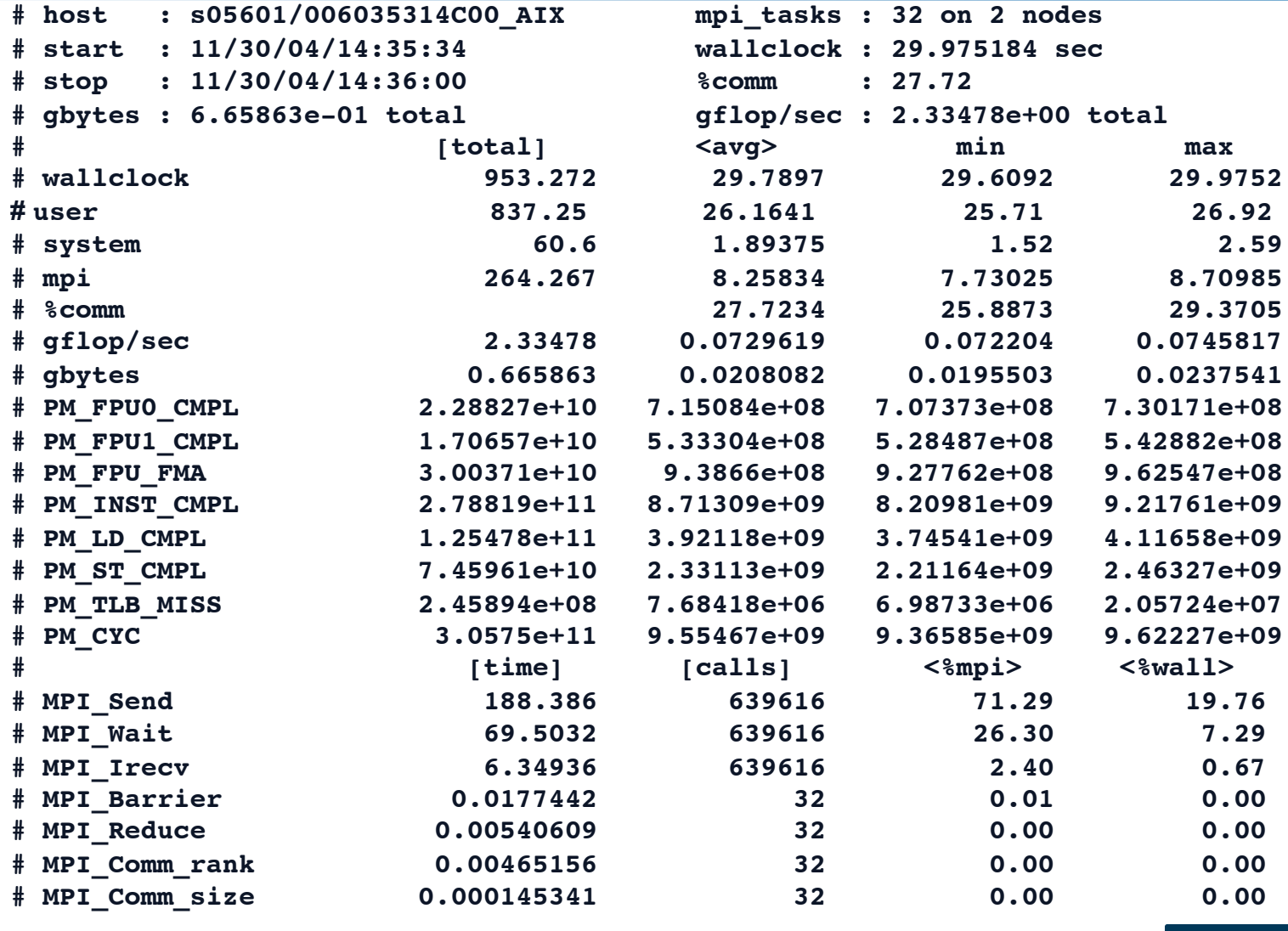

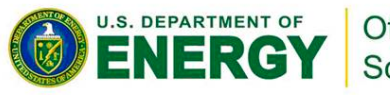

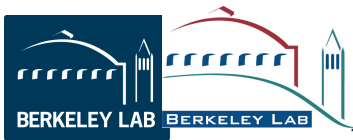

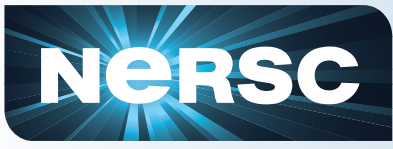

the

#### **IPM Examples**

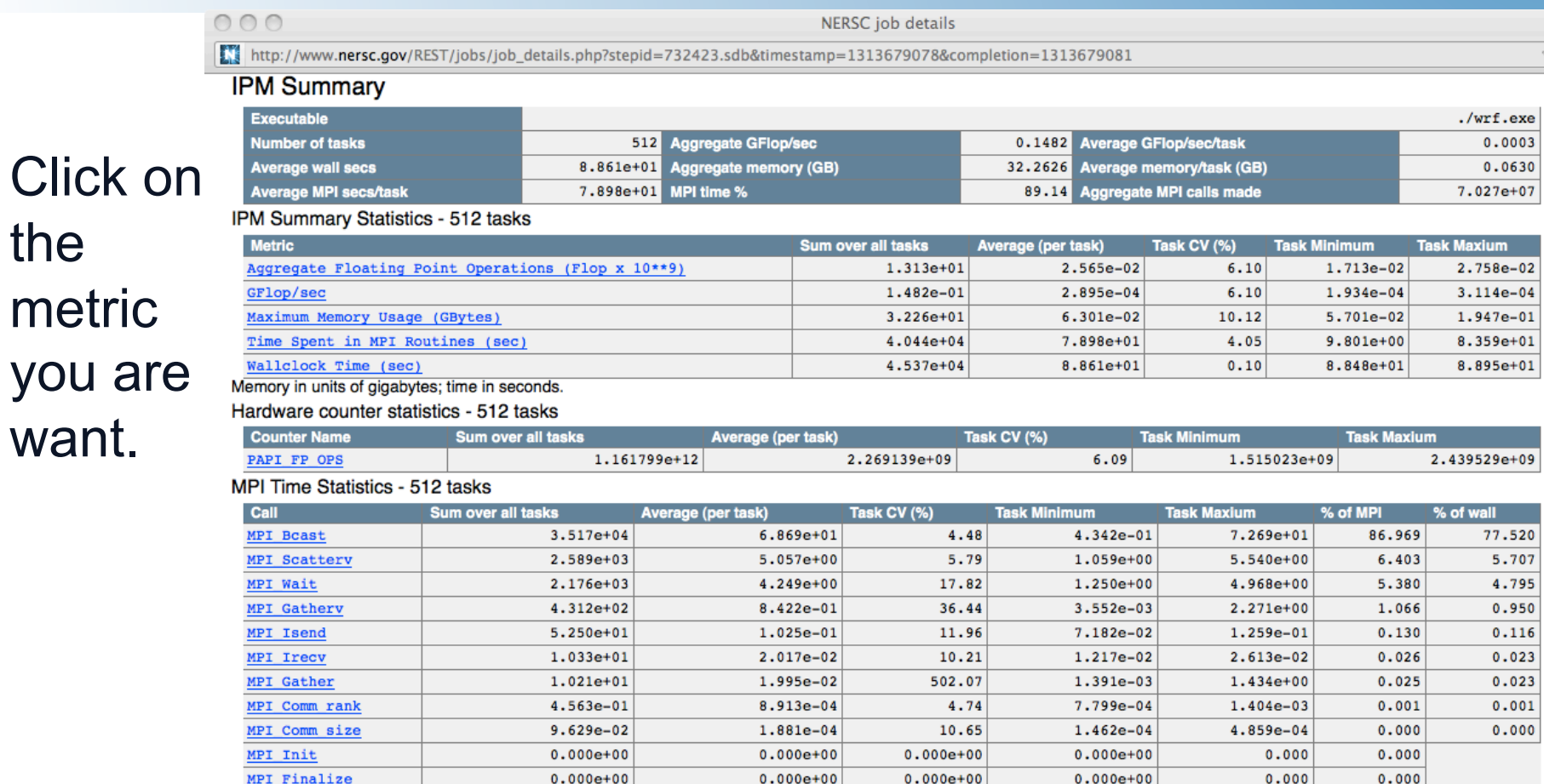

Average MPI Time per Task

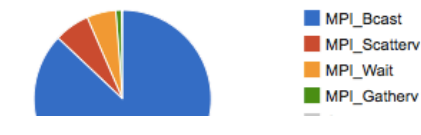

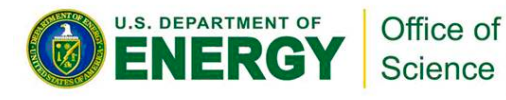

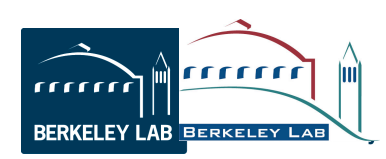

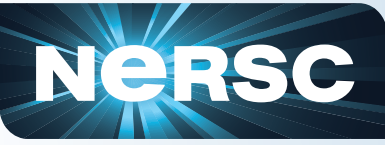

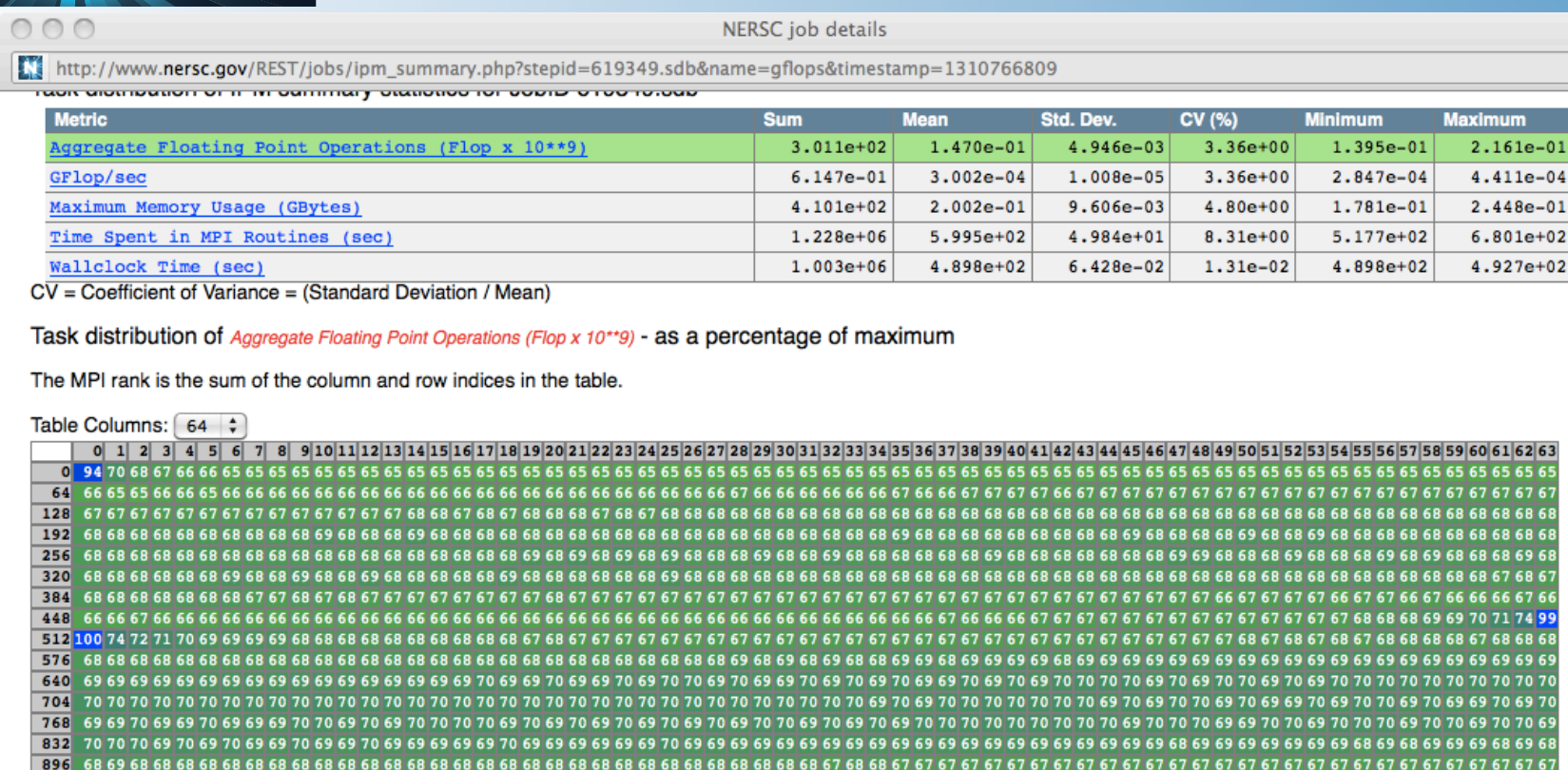

1280 69 69 70 69 69 70 70 69 70 70 70 69 70 69 70 70 1344 70 70 70 70 70 70 70 69 69 70 69 69 70 69 69 69 69 69

1664 68 67 67 67 68 68 68 68 68 67 68 68 68 68 TV28 69 68 69 68 69 68 68 68 69 68 69 68 68 69 68 68

69 69

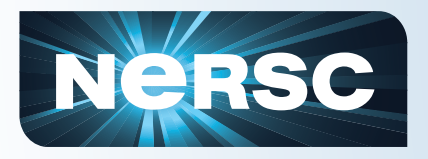

m

 $000$ 

NERSC job details

http://www.nersc.gov/REST/jobs/mpi\_functions.php?stepid=619349.sdb&f\_name=MPI\_Allreduce&timestamp=1310766809

Time spent by each task in MPI\_Allreduce as a percentage of the maximum value

The MPI rank represented by each cell in the table is the sum of the cell's column and row indices.

Table Columns: [48  $\div$ ]

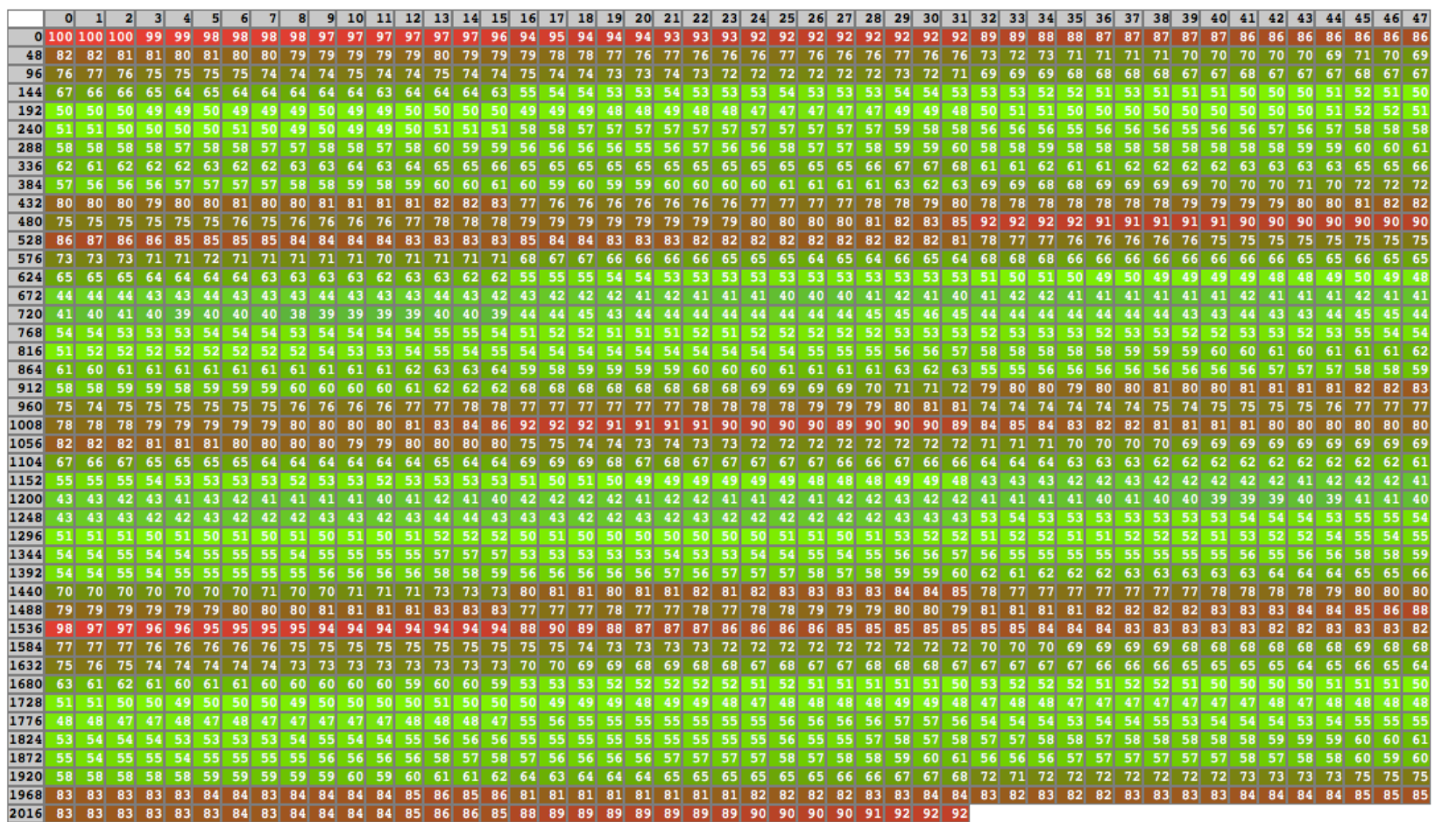

Time vs. MPI Rank for MPI\_Allreduce

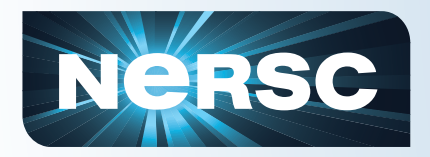

 $000$ 

NERSC job details

http://www.nersc.gov/REST/jobs/ipm\_summary.php?stepid=627129.sdb&name=memory&timestamp=1311046935

Task distribution of Maximum Memory Usage (GBytes) - as a percentage of maximum

The MPI rank is the sum of the column and row indices in the table.

Table Columns: 32 :

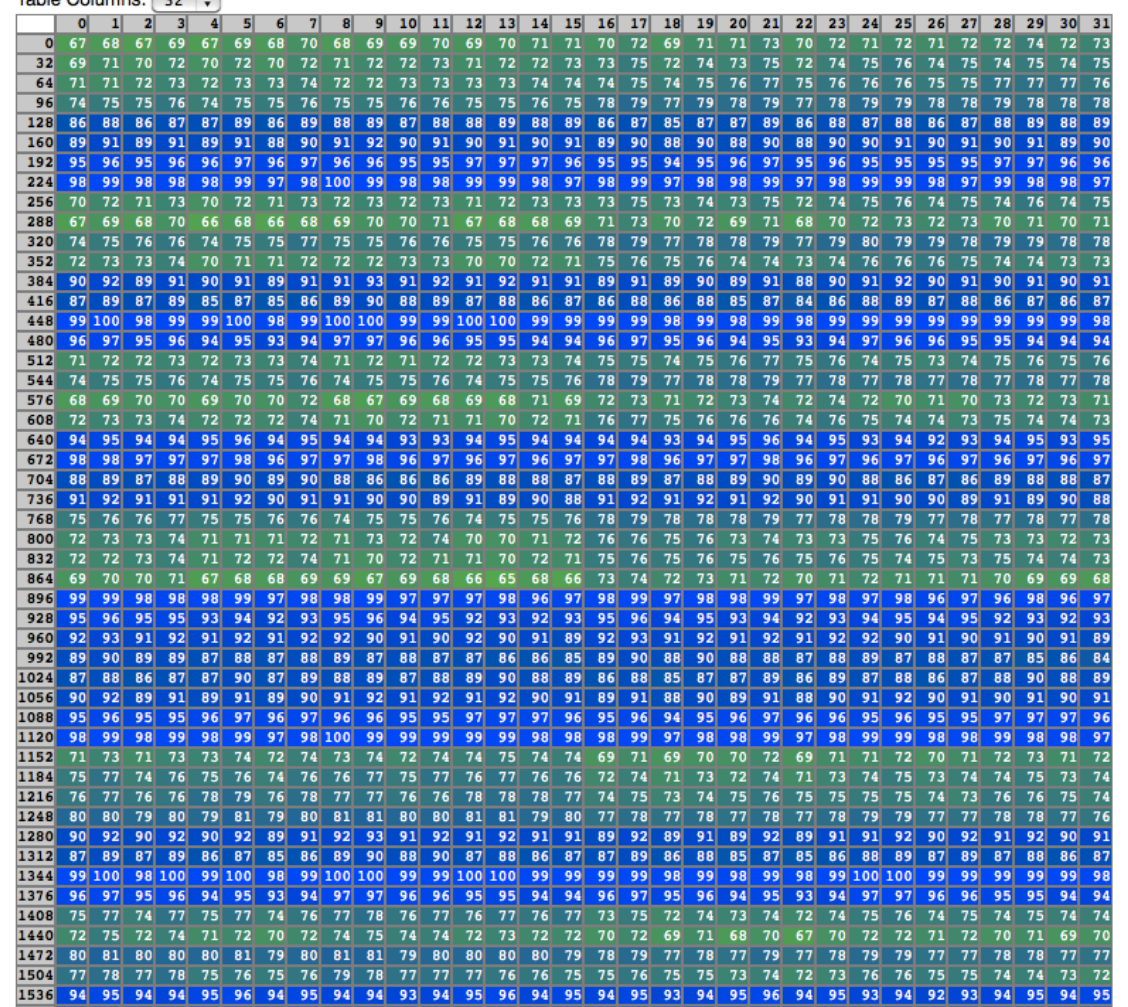

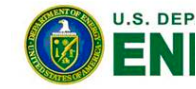

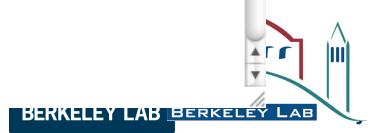

 $\sim$ 

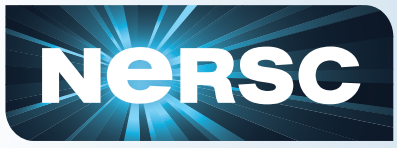

 $rac{1}{\sqrt{2}}$  |II]

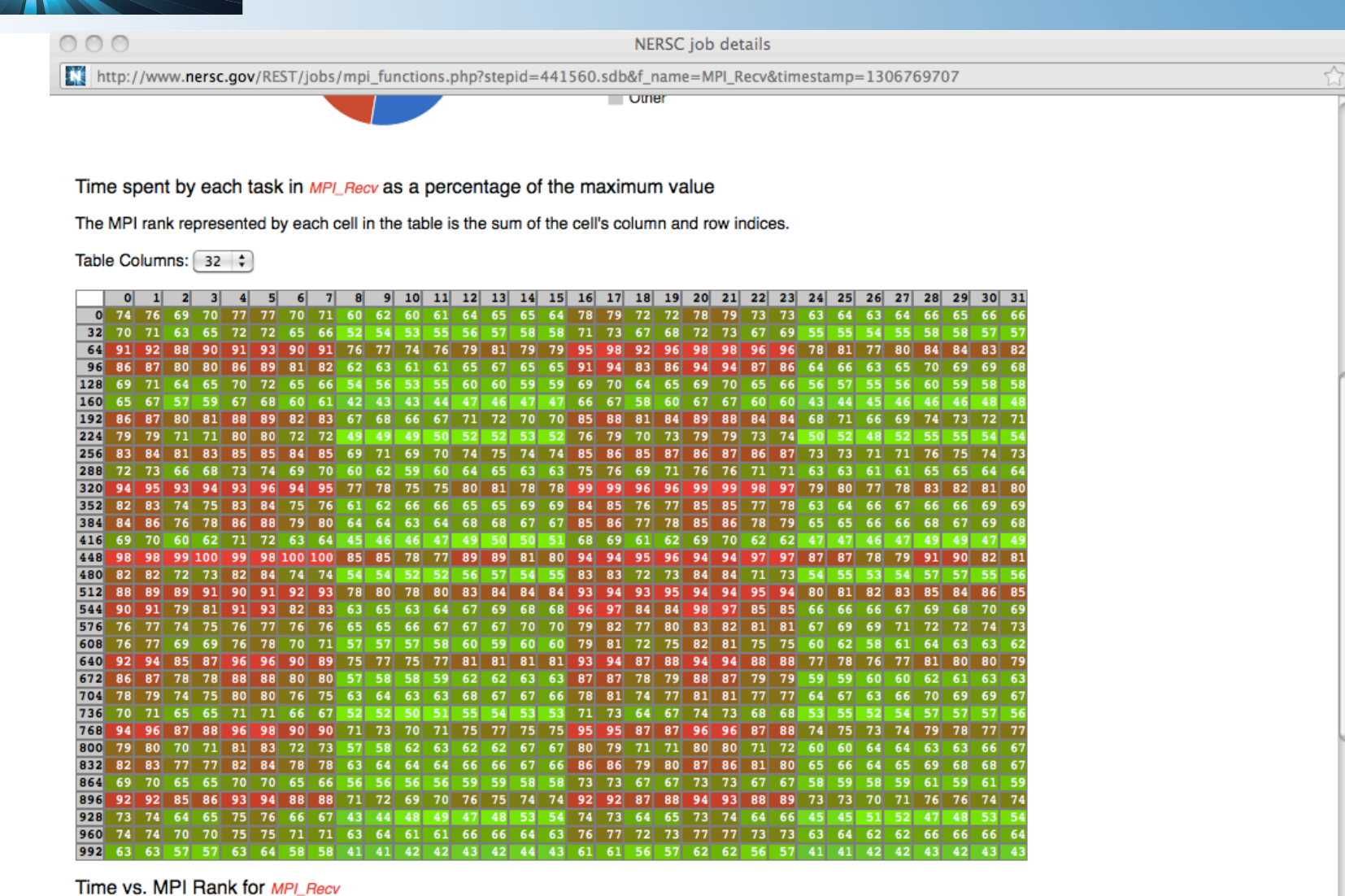

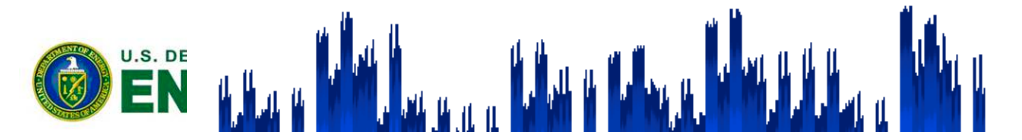

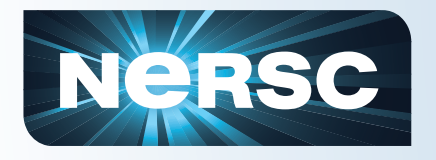

### **Questions to You**

- **What tools do you use?**
- **What tools do you want?**
- **What would you like centers to support?**
- **Can you get to exascale without tools?**

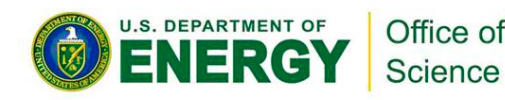

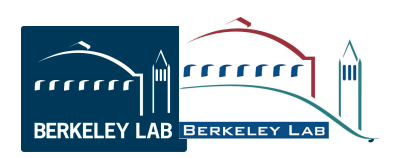

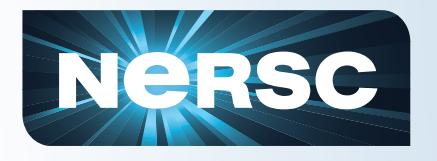

### **Users Want (Need?) Tools**

- **Users are asking for tools because HPC systems and programming models are changing**
- **More and more components to worry about** 
	- CPU (caches, FPUs, pipelining, …)
	- Data movement to main memory, GPU memory, levels of cache
	- I/O
	- Network (message passing)
	- CPU Threads (OpenMP)
	- GPU performance

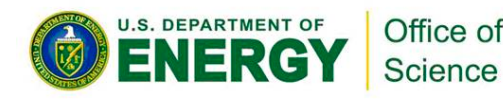

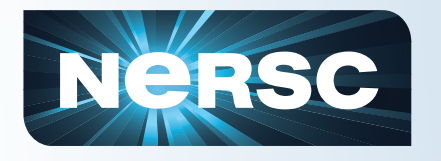

- **Let the users help themselves**
- **Work for everyone all (most of?) the time**
- **Easy to use**
- **Useful**
- **Easy to interpret the results**
- **Affordable (\$\$ or manpower support costs)**
- **Simple, supplement existing complex tools** 
	- Point the way for a "deeper dive" in problem areas

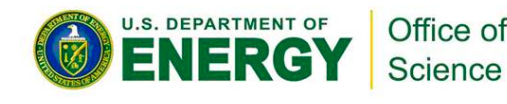

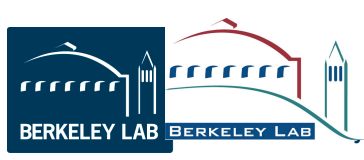

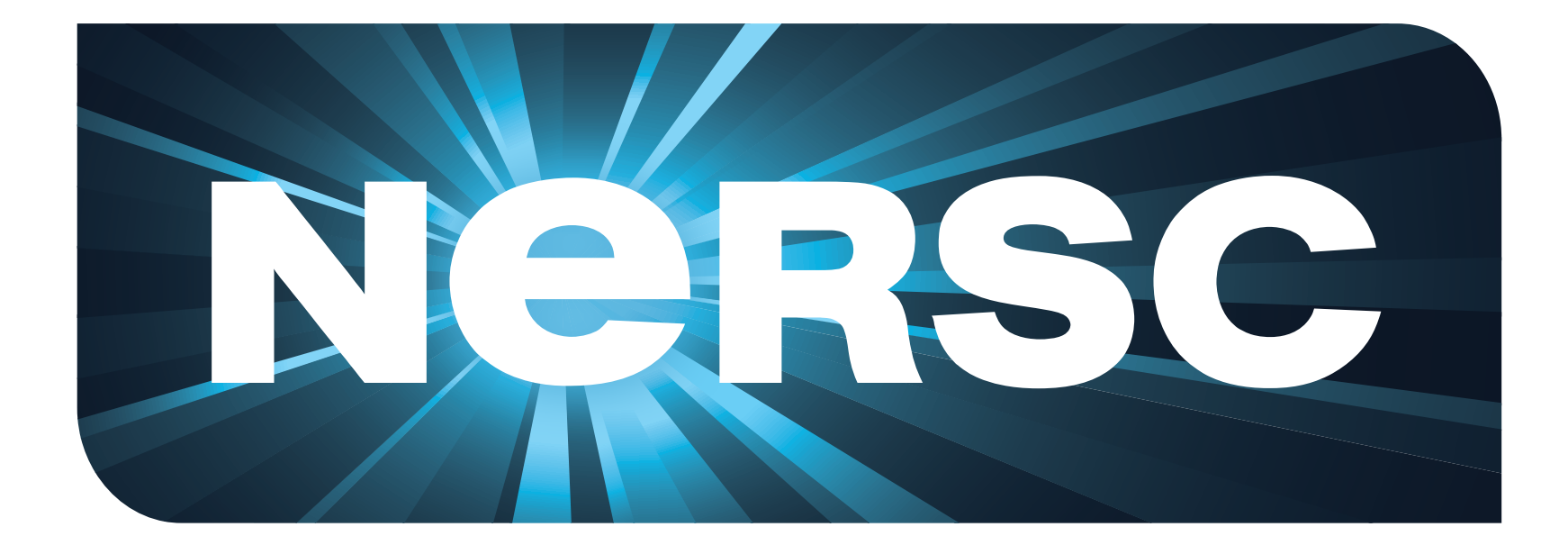

# **National Energy Research Scientific Computing Center**